# **A Tutorial on Quantile-Quantile Plots**

*Abstract ‒* This is a tutorial on quantile-quantile plots, a technique for determining if different data sets originate from populations with a common distribution. The technique can be used to determine if a data set is normally distributed, and to optimize the transformation parameter of variance-stabilizing transformation models. An Excel link is provided.

*Keywords*: tutorial, quantiles, q-q plots, normal distribution, data transformations, box-cox Published: 10-02-2012; Updated: 09-09-2019 © E. Garcia, PhD; [admin@minerazzi.com](mailto:admin@minerazzi.com)

### **Introduction**

Although no data set is *exactly* normally distributed, most statistical analyses require that the data be *approximately* normally distributed for their findings to be valid.

One way of testing for normality is through a quantile-quantile  $(q-q)$  plot, a tool that helps determine if data sets originate from populations with a common distribution. These plots can be constructed to address a wide range of problems. Quantiles are points taken at regular intervals from the cumulative distribution function of a random variable (Wikipedia, 2012a).

In this tutorial, you need to determine if a data set is normally distributed by comparing its quantiles against those of a theoretical normal distribution. You will also learn how to make a data set nearly normally distributed. The data to be analyzed are the microwave radiation measurements reproduced by NIST (2012) from Johnson and Wichern's book (1998).

### **Background**

A data set can be converted into *z* scores, sorted in ascending order, and then ranked to form a new set  $S = \{1, 2, 3, \ldots, j, \ldots, k\}$ , where  $j/k$  are the quantiles of a theoretical normal distribution.

The last quantile of *S*, *k*/*k*, corresponds to the 100th percentile. Because this is the maximum value of said distribution, which is often infinite (Wikipedia, 2012b), the quantiles must be shifted over using the plotting position  $(i - 0.5)/k$ .

A q-q plot of theoretical vs. experimental *z* scores can be then constructed by taking quantiles for probabilities and mapping these to theoretical*z* scores. To test for normality, the paired data can be fitted to a regression curve and a Pearson correlation coefficient, *r*, computed. The further *r* varies from 1, the greater the indication of deviation from normality.

This was the procedure developed when we first published this tutorial. Back then, we processed the data with *Microsoft Excel* version 2007. We chose *Microsoft Excel* because this spreadsheet software comes with several built-in functions and chart layouts that greatly simplify the analysis. Its chart wizard works better if the x-axis values are to the left of the y-axis values. You can reproduce this tutorial procedure with the instructions given in the next section.

### **Instructions**

- 1. Open a new spreadsheet workbook and label cells A1 through F1 as follows: **rank**, **probability**, *z score theo*, **data**, **unsorted score**, and *z score exp*
- 2. Enter data in cells D2 D**K** where  $K=k+1$  and k is the sample size (in this example  $K=43$ ).
- 3. In cell E2, enter =STANDARDIZE(D2,AVERAGE(D\$2:D\$*K*),STDEV(D\$2:D\$*K*)) and paste it into the remaining column cells. This generates unsorted experimental*z* scores.
- 4. In cell F2, enter =SMALL(\$E\$2:\$E\$*K*,ROW()-ROW(\$E\$2)+1) and paste it into the remaining column cells. This sorts the experimental *z* scores in ascending order.
- 5. In cell A2, enter =RANK(F2,\$F\$2:\$F\$*K*,1)+(COUNT(\$F\$2:\$F\$*K*) + 1 RANK(\$F2,\$F\$2:\$F\$*K*,0) - RANK(\$F2,\$F\$2:\$F\$*K*,1))/2 and paste it into the remaining column cells. This function considers rank ties, returning an average rank. To properly discern the averages, format cells to a proper number of decimal places. If you do not need to consider rank ties, enter instead =RANK(F2,\$F\$2:\$F\$*K*,1) in the column cells.
- 6. In cell B2, enter  $=(A2-0.5)/COUNT(A$2:A$K)$  and paste it into the remaining column cells. This converts ranks into probabilities of a normal distribution curve.
- 7. In cell C2, enter =NORMSINV(B2) and paste it into the remaining column cells. This function accepts a probability corresponding to a normal distribution and returns a *z* score that corresponds to an area under the curve of that distribution.
- 8. To generate the q-q plot, construct a scatterplot of *z score theo* (x-axis) versus *z score exp* (yaxis) by choosing the **Scatter** menu from the **Insert** tab of *Excel* and selecting the **Scatter with only Markers** chart type.
- 9. Change the overall layout of the graph by selecting **Layout 9** from the **Chart Layouts** of the **Design** tab. *Excel* fits the data points to a straight line, returns a regression equation, and a coefficient of determination as  $R^2$ .
- 10. Pearson correlation coefficient can be reported to two decimal places as  $r = (R^2)^{1/2} = R$ .

# **Results**

You should be able to reproduce the results given in Tables 1 and 2 and Figures 1, 2, and 3. A link to an Excel .xlsx file that reproduces Table 1 is given at the end of the tutorial.

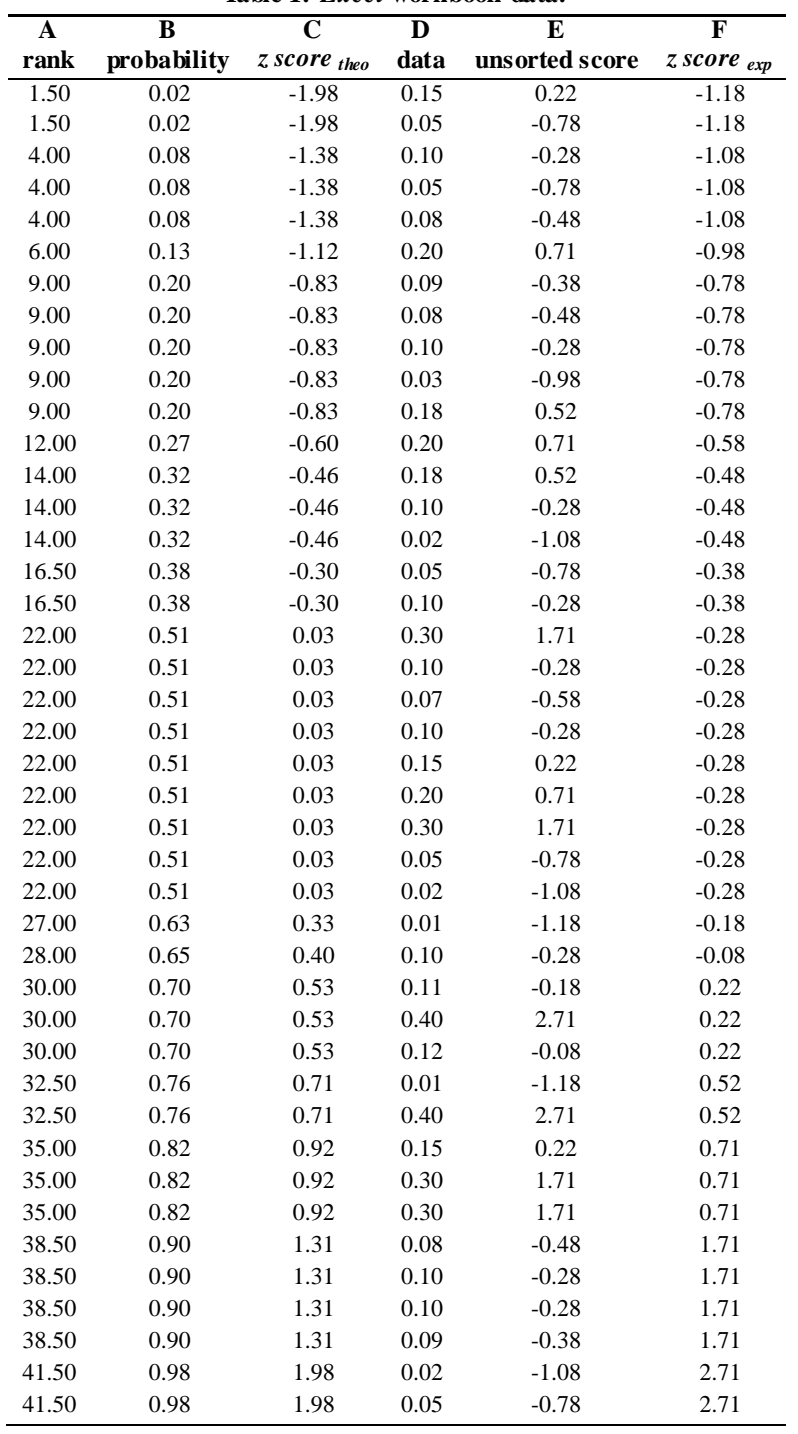

**Table 1.** *Excel* **workbook data.**

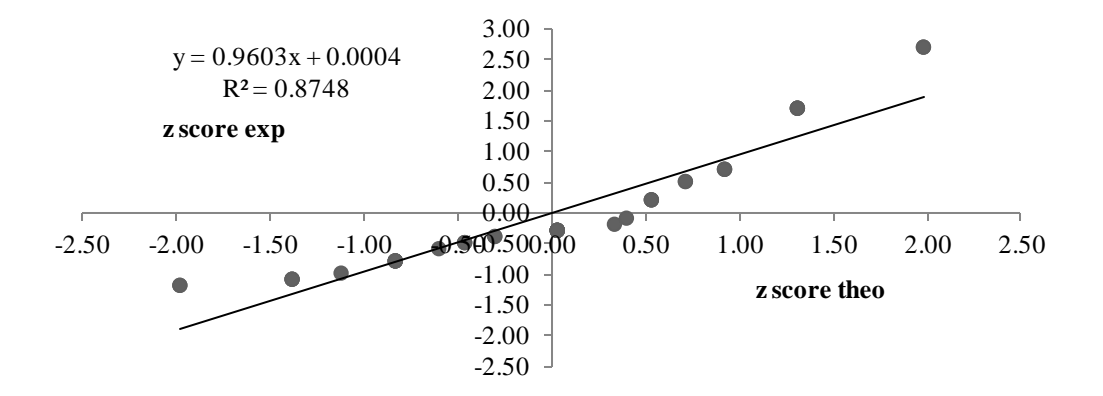

**Figure 1. Quantile-quantile plot generated from Table 1.**

### **Applications**

Data that is normally distributed produce a q-q plot with a Pearson correlation coefficient, *r*, close to 1. The further *r* is from 1, the greater the deviation from normality.

The data analyzed in this tutorial returned  $r = (0.8748)^{1/2} = 0.9353 \approx 0.94$ . While a relatively high value, this result shows that the data is not free from deviations. Said deviations can be minimized by applying variance-stabilizing transformations to the original data set before constructing the q-q plot.

In general, a transformation that stabilizes the variance makes a distribution normal and vice versa. Table 2 shows two of the best-known data transformation models: Tukey and Box-Cox (Tukey, 1957; Box & Cox, 1964). Sakia (1992) and Hossain (2011) reviewed these models.

In Table 2, *y* is an experimental value, *y\** is the transformed value, *p* is a power transformation parameter, and *c* is a positive constant that offsets any negative or zero value(s) of the data set. For  $p = 1$  and  $c = 0$ , the Tukey model does not change the data ( $y^* = y$ ), but the Box-Cox model subtracts 1 ( $y^* = y - 1$ ). This should not alter the analysis, though.

For  $p = 0$ , both models return the same logarithmic transformation, but by different means. In the Tukey model, we evaluate the derivative  $dy^*/dp$  at  $p = 0$ . By contrast, in the Box-Cox model, we apply *l'Hôpital's Rule*.

Among others, the following transformations are commonly obtained from both models by setting *p*: quadratic ( $p = 2$ ), square root ( $p = 0.5$ ), and reciprocal ( $p = -1$ ). A Box-Cox power transformations tool is available from Minerazzi (Garcia, 2016).

|  | Model     | Condition $p \neq 0$           |                                                         | $p=0$              |
|--|-----------|--------------------------------|---------------------------------------------------------|--------------------|
|  | Tukey     |                                | $y + c > 0$ $y^* = (y + c)^p$                           | $v^* = \ln(v + c)$ |
|  |           | $y > 0, c = 0 \quad y^* = y^p$ |                                                         | $y^* = \ln(y)$     |
|  | $Box-Cox$ |                                | $y + c > 0$ $y^* = [(y + c)^p - 1]/p$ $y^* = ln(y + c)$ |                    |
|  |           |                                | $y > 0, c = 0$ $y^* = (y^p - 1)/p$                      | $y^* = \ln(y)$     |
|  |           |                                |                                                         |                    |

**Table 2. Common data transformation models.**

With so many *p* values, which ones should be used? In most cases, the optimum value is determined recursively. Essentially, we select an initial  $p$  value within the  $[-2, +2]$  interval, transform the data, construct a q-q plot from it, and compute a correlation coefficient.

Said process is repeated for different *p* values, using the same original data. The *p* value that maximizes *r* is taken for the optimum value. Some authors maximize the coefficient of determination,  $R^2$ , instead of *r*, but this is a matter of preferences, and does not change the results.

Figure 2 shows the results of maximizing *r* by applying the Box-Cox model to the data given in Table 1, where  $c = 0$  and  $r_{maximum} = 0.9932 \approx 0.99$  corresponds to  $p_{optimum} = 0.28$ . This result agrees with the likelihood method used at NIST (2012). The optimum transformation is one that is slightly closer to square roots than to logarithms.

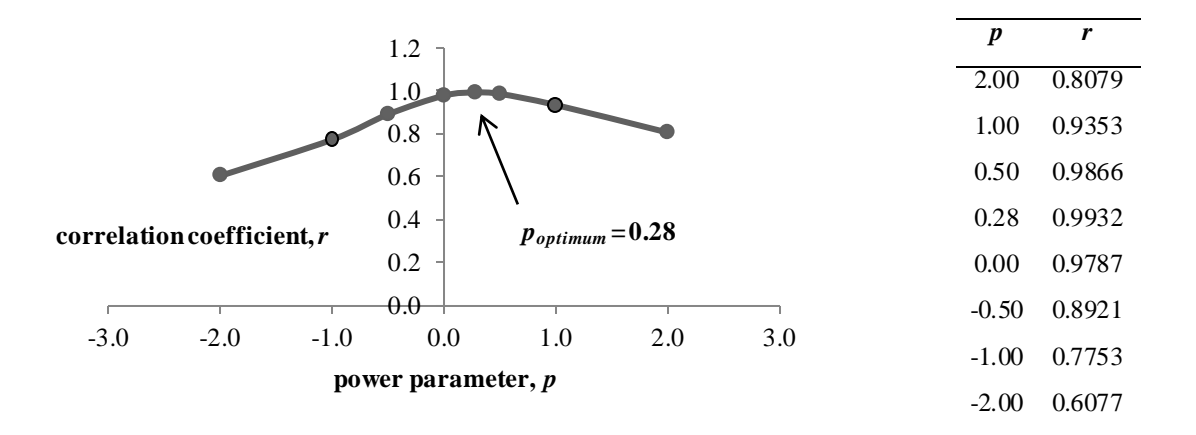

**Figure 2. Q-Q plot-based optimization of Box-Cox power transformation parameter.** 

An advantage of this approach is that it is not limited to the Box-Cox model. Since a q-q plot is constructed for different *p* values, we can estimate deviations from normality at each step of the recursive process. In addition, the q-q plot allows one visualize outliers and how these are affected by the transformations. Figure 3 shows the q-q plot after transforming the data from Table 1, column D using  $p_{\text{optimum}} = 0.28$ . Compare with Figure 1.

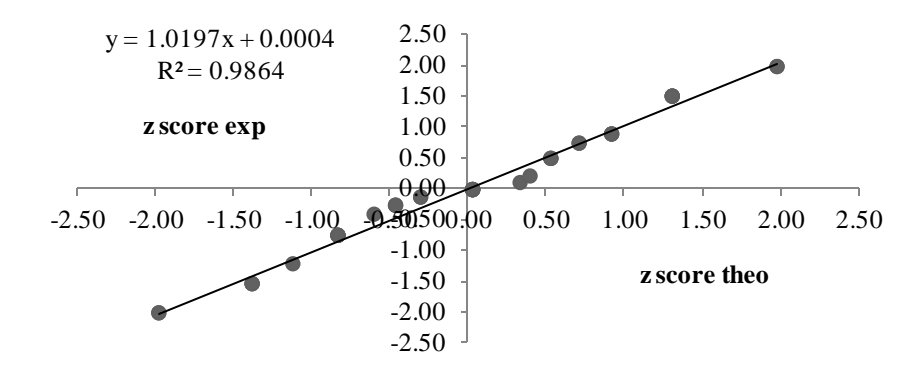

**Figure 3. Q-Q** plot after transforming Table 1, column D data using  $p = 0.28$ 

#### **Conclusion**

In this tutorial, we showed how to construct q-q plots using *Excel*, without the need for additional software. Customized spreadsheet functions were used. We also showed how the q-q plots can be used to optimize the transformation parameters of variance-stabilizing transformation models.

Incorporating q-q plots to the analysis is quite convenient as many distributional aspects of a data set can be tested: (a) shifts in location, (b) shifts in scale, (c) changes in symmetry, and (d) the presence of outliers (NIST/SEMATECH, 2003).

Integrating a data transformation model to a q-q plot tool using *Excel* reduces to programming the corresponding model into a different worksheet from the same workbook and referencing the transformed data into column D.

In the second worksheet, you may want to call the *p* and *c* parameters from separate cells of the worksheet so these can be easily modified. In this worksheet, setting  $p = 1$  and  $c = 0$  as default values lets you use the first worksheet as a standalone q-q plot tool. Optionally, both worksheets can be combined into a single one.

As of 10-18-2016, readers interested in reproducing Table 1 can do so by downloading the following Excel file: [http://www.minerazzi.com/tutorials/quantile-raw-data-example.xlsx.](http://www.minerazzi.com/tutorials/quantile-raw-data-example.xlsx)

## **References**

Garcia, E. (2016). Box-Cox Power Transformations Tool. Retrieved from <http://www.minerazzi.com/tools/power-transformations/box-cox.php>

Hossain, M. Z. (2011). The use of Box-Cox transformation technique in economic and statistical analyses. *Journal of Emerging Trends in Economics and Management Sciences* 2(1):32-39. Retrieved from [http://jetems.scholarlinkresearch.com/articles/The%20Use%20of%20Box-](http://jetems.scholarlinkresearch.com/articles/The%20Use%20of%20Box-Cox%20Transformation%20Technique%20in%20Economic%20and%20Statistical%20Analyses.pdf)[Cox%20Transformation%20Technique%20in%20Economic%20and%20Statistical%20Analyses.p](http://jetems.scholarlinkresearch.com/articles/The%20Use%20of%20Box-Cox%20Transformation%20Technique%20in%20Economic%20and%20Statistical%20Analyses.pdf) [df](http://jetems.scholarlinkresearch.com/articles/The%20Use%20of%20Box-Cox%20Transformation%20Technique%20in%20Economic%20and%20Statistical%20Analyses.pdf)

Johnson, R. A. and Wichern, D. W. (1998). *Applied Multivariate Statistical Analysis*, Fourth Ed., Prentice Hall, Upper Saddle River, NJ. NIST (2012). What to do when data are non-normal. Retrieved from

<http://www.itl.nist.gov/div898/handbook/pmc/section5/pmc52.htm>

NIST/SEMATECH*,* (2003). *e-Handbook of Statistical Methods*. Section 1.3.3.24 Quantile-Quantile Plot. Retrieved from <https://www.itl.nist.gov/div898/handbook/eda/section3/qqplot.htm>

Sakia, R. M. (1992). The Box-Cox transformation technique: a review. *The Statistician* 41:169- 178. Retrieved from

<http://staff.ustc.edu.cn/~zwp/teach/Reg/Boxcox.pdf>

Wikipedia (2012a). Quantile. Retrieved from <http://en.wikipedia.org/wiki/Quantile>

Wikipedia (2012b). Q-Q Plot. Retrieved from [http://en.wikipedia.org/wiki/Q-Q\\_plot](http://en.wikipedia.org/wiki/Q-Q_plot)